# Apeos C2450 S **Operation Guide**

# **Copy**

Select feature, configure the quantity, then tap on [Start].

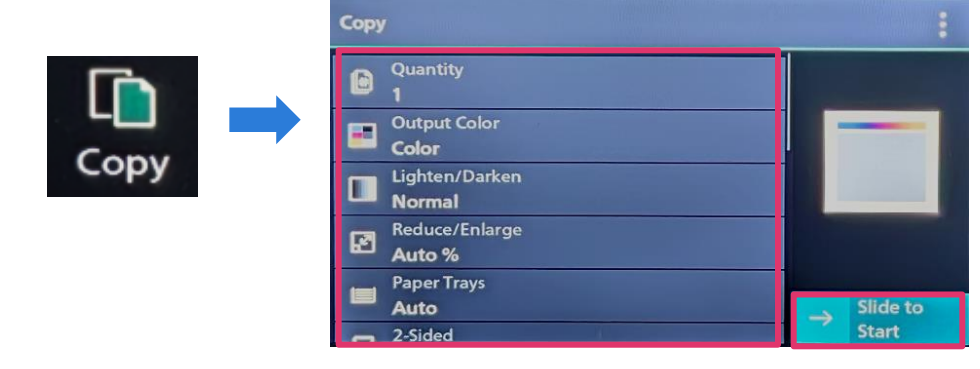

#### **Print**

Select [Print], select the printer and click [Printer Properties] to select the features, and then click [OK].

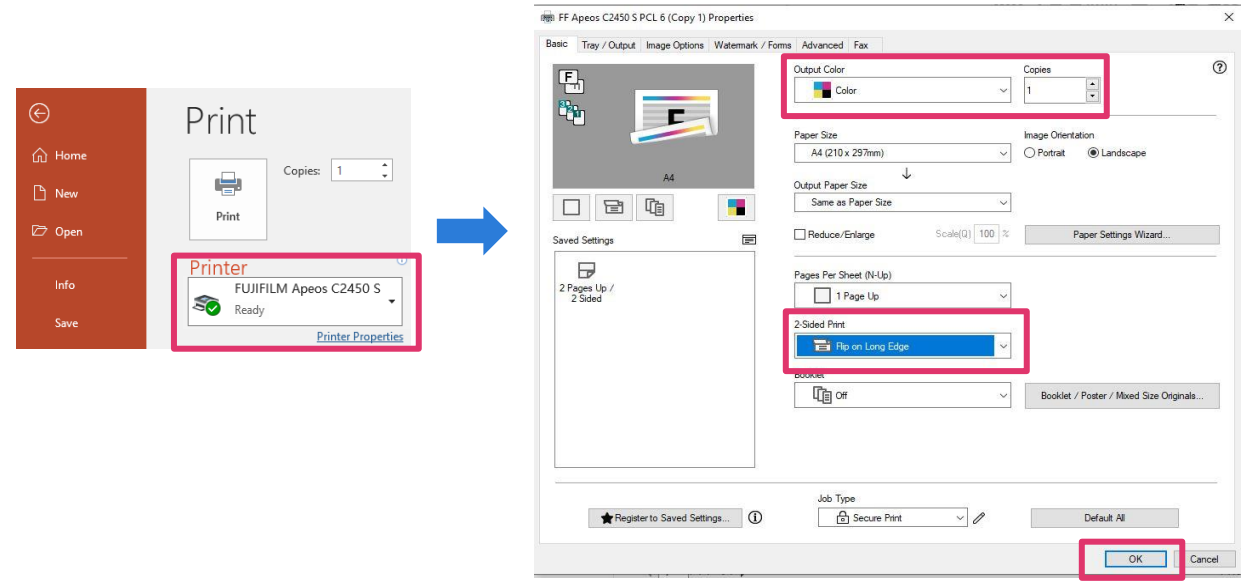

### **Scan to Network**

Tap on [Scan to Network] select the recipient from address book and select the features, then tap on [Start].

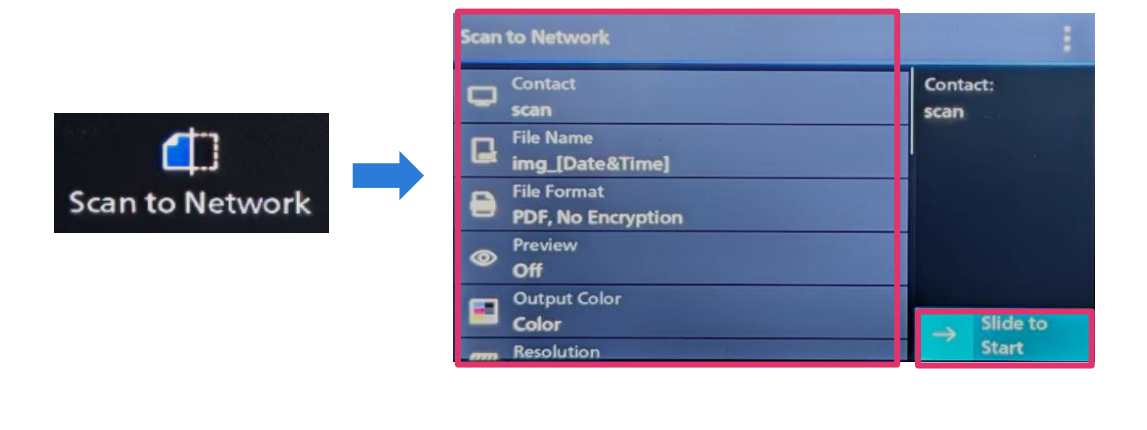

## **Email**

Tap on [Email] select the recipient from address book or set the destination information, and select the features, then tap on [Start].

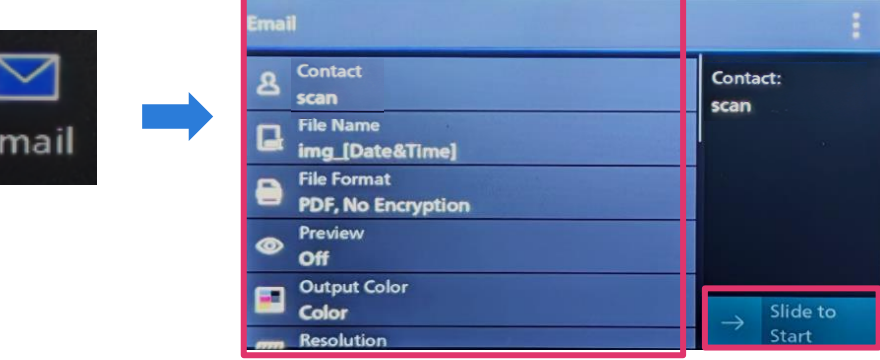